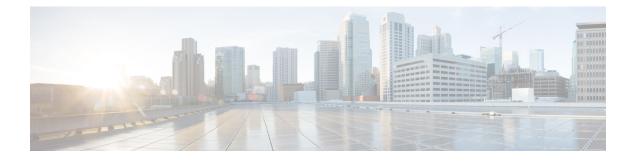

# **Configuring System MTU**

- Information About the MTU, on page 1
- How to Configure System MTU Sizes, on page 1
- Configuration Examples for System MTU, on page 2
- Feature Information for MTU, on page 2

## Information About the MTU

The default maximum transmission unit (MTU) size for frames received and sent on all device interfaces is 1500 bytes.

You can change the MTU size to support switched jumbo frames on all Gigabit Ethernet and 10-Gigabit Ethernet interfaces and to support routed frames on all routed ports.

The default maximum transmission unit (MTU) size for frames received and transmitted on all interfaces is 1500 bytes. You can increase the MTU size to support jumbo frames on all Gigabit Ethernet interfaces by using the **system mtu jumbo** global configuration command.

Gigabit Ethernet ports are not affected by the **system mtu** command; 10/100 ports are not affected by the **system mtu jumbo** command. If you do not configure the **system mtu jumbo** command, the setting of the **system mtu** command applies to all Gigabit Ethernet interfaces.

## **How to Configure System MTU Sizes**

### **Configuring the System MTU**

Beginning in privileged EXEC mode, follow these steps to change the MTU size.

#### Procedure

|        | Command or Action          | Purpose                           |
|--------|----------------------------|-----------------------------------|
| Step 1 | configure terminal         | Enters global configuration mode. |
|        | Example:                   |                                   |
|        | Device# configure terminal |                                   |

|        | Command or Action                                                                               | Purpose                                                                                                    |
|--------|-------------------------------------------------------------------------------------------------|----------------------------------------------------------------------------------------------------|
| Step 2 | <pre>system mtu bytes Example: Device(config)# system mtu 1500</pre>                            | <ul> <li>(Optional) Change the MTU size for all interfaces on the switch stack that are operating at 10 or 100 Mb/s.</li> <li>Enter 1500, 2026 or jumbo to specify the MTU size. The MTU value of <b>jumbo</b> is 10218.</li> <li><b>routing</b> sets the routing MTU for the system.</li> </ul> |
| Step 3 | end<br>Example:<br>Device(config)# end                                                          | Returns to privileged EXEC mode.                                                                                                    |
| Step 4 | copy running-config startup-config<br>Example:<br>Device# copy running-config<br>startup-config | Saves your entries in the configuration file.                                                                                                    |
| Step 5 | do show system mtu<br>Example:<br>Device# do show system mtu                                    |                                                                                                    |

### **Configuration Examples for System MTU**

This example shows how to set the maximum packet size for a port to 1500 bytes:

Device(config) # system mtu 1500

This is an example of output from the show system mtu command:

```
Device# show system mtu
System MTU size is 1500 bytes.
```

### **Feature Information for MTU**

The following table provides release information about the feature or features described in this module. This table lists only the software release that introduced support for a given feature in a given software release train. Unless noted otherwise, subsequent releases of that software release train also support that feature.

Use the Cisco Feature Navigator to find information about platform support and Cisco software image support. To access Cisco Feature Navigator, go to www.cisco.com/go/cfn. An account on Cisco.com is not required.

| Feature Name | Releases                      | Feature Information          |
|--------------|-------------------------------|------------------------------|
| MTU          | Cisco IOS Release<br>15.2(5)E | This feature was introduced. |